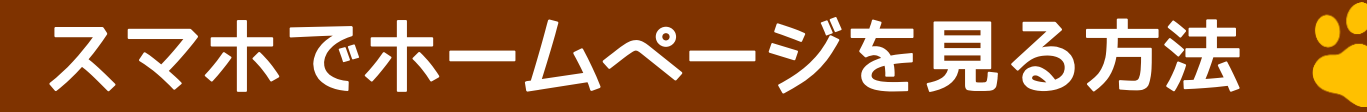

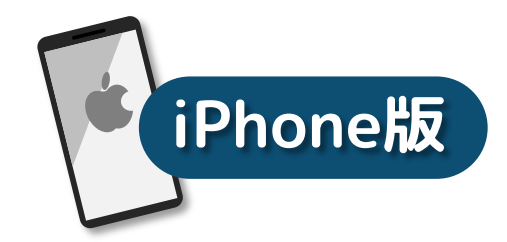

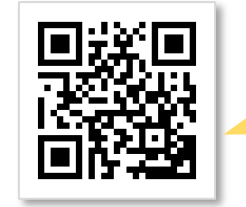

## **1 スマホのカメラ(アプリ)を起動します**

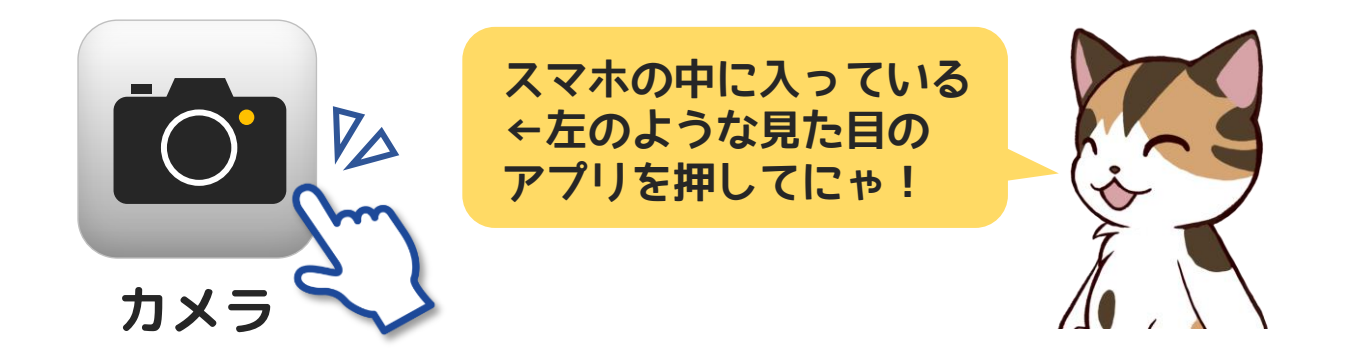

## **2 スマホカメラでQRコードを映します**

①QRコードが画面に全部収まる ようにスマホを上下に動かし ましょう

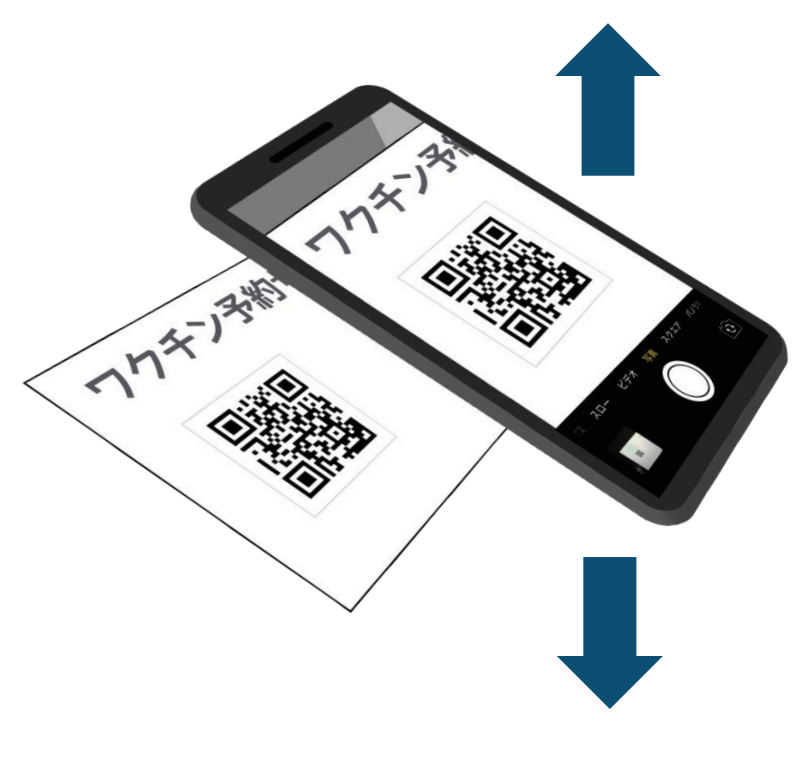

②上から文字が出てき たらそれを押してく ださい

**始める前にQRコード**

**@mikesan\_blog**

**を準備してください**

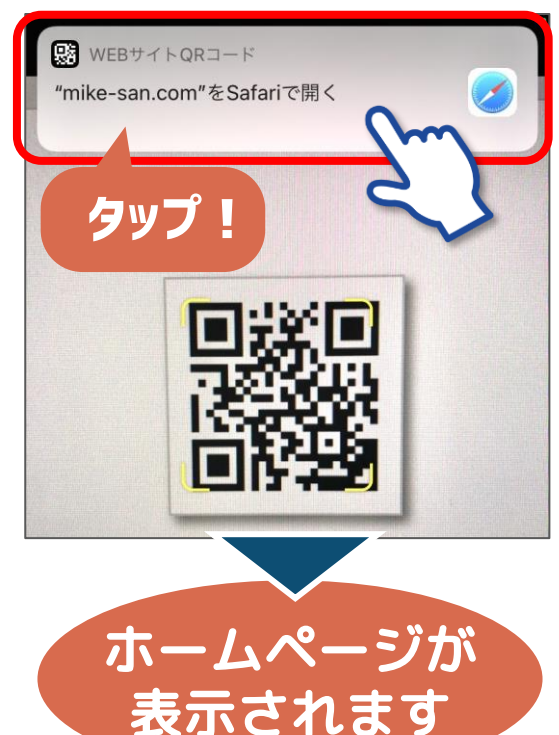

## **カメラでQRコードが読み取れない場合**

**@mikesan\_blog**

89

G

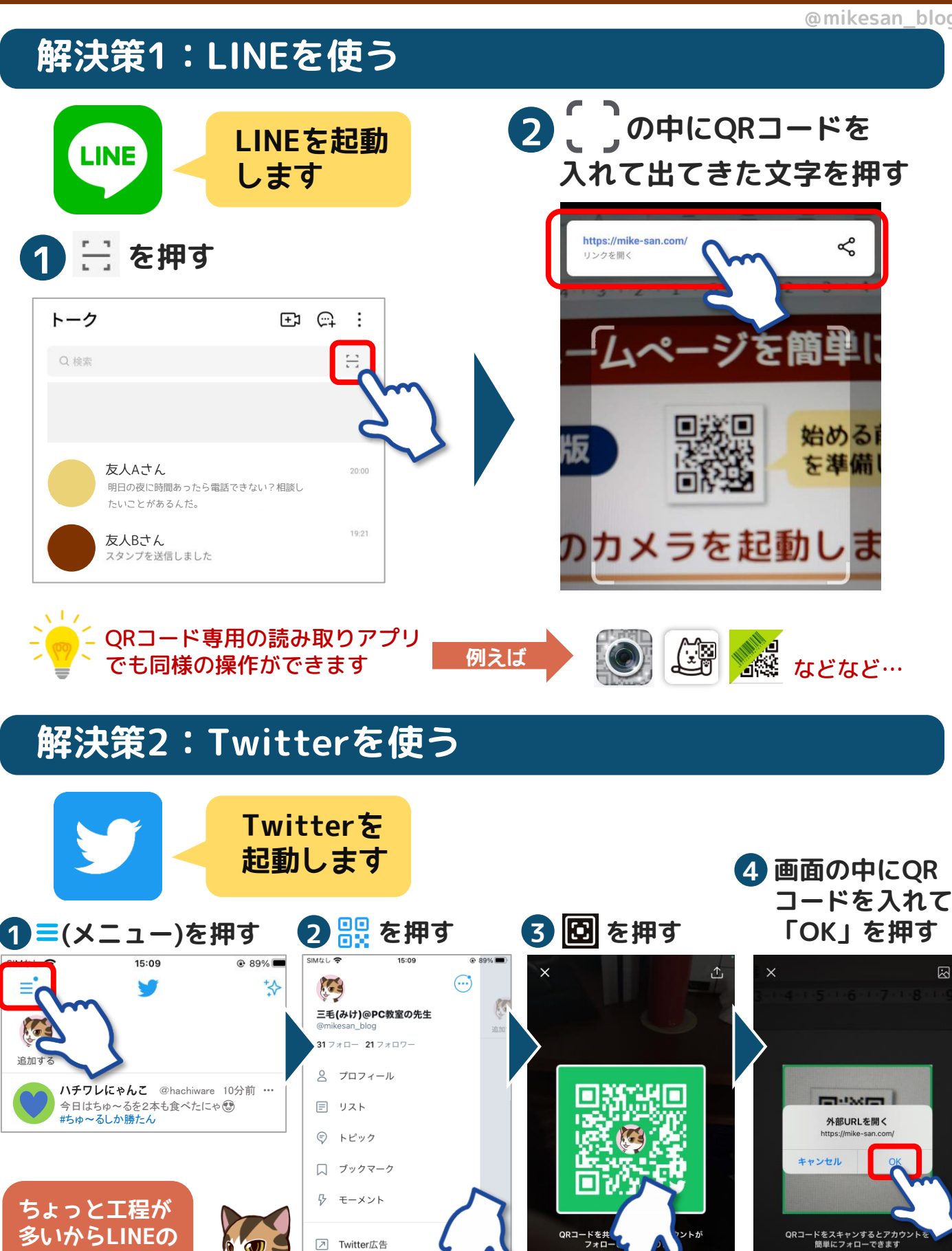

設定とプライバシー

Ò

**方が簡単かにゃ**